## **Fiche 9** – Afficher une longueur

**Placer** la souris sur l'icône :

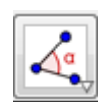

■ Le menu déroulant suivant apparaît :

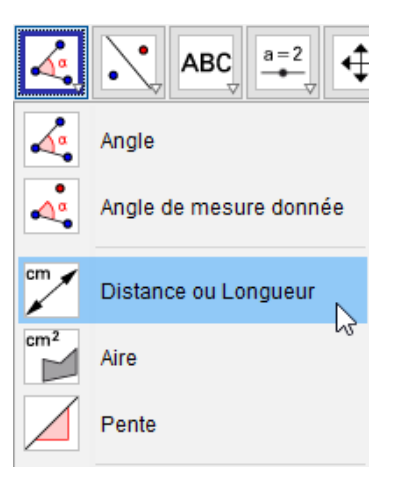

- **Cliquer** sur « **Distance ou longueur** ».
- **Cliquer** sur l'objet dont on veut connaître la longueur.